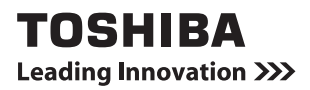

## **USB-LAN変換アダプター 取扱説明書** IPCN129A

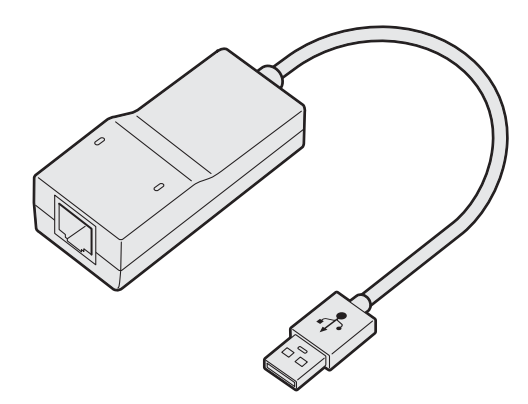

ご使用の前に、『安心してお使いいただくために』をよくお読みのうえ、 正しくお使いください。 お客様に安全に作業していただくための注意事項です。

# 目次

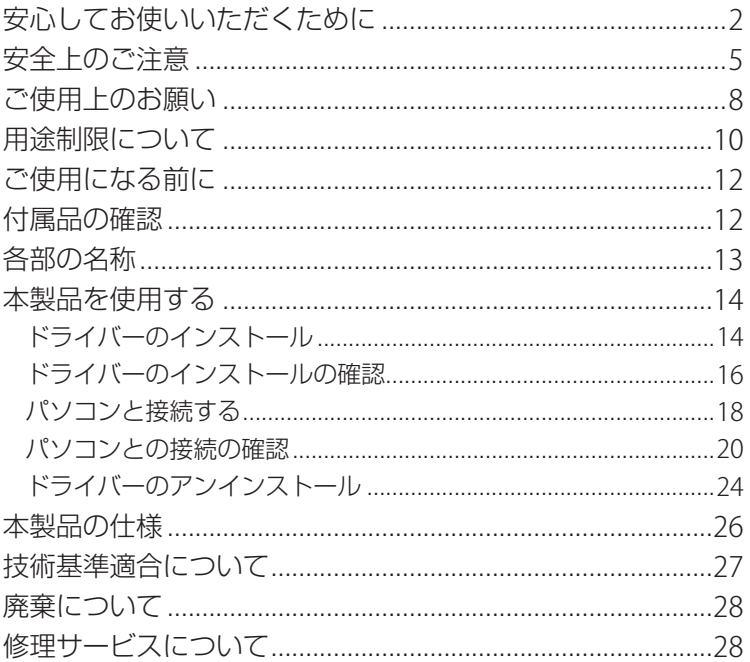

## **安心してお使いいただくために**

お買い求めいただいた製品(本製品)のご使用の前に、必ず取扱説明 書(本書)をお読みください。

本書には、ご使用の際の重要な情報や、お客様や他の人々への危害や 財産への損害を未然に防ぎ、製品を安全にお使いいただくために、守っ ていただきたい事項が示されています。

本書は、必要なときにすぐに参照できるように、お手元に置いてご使 用ください。

お子様がお使いになるときは、保護者のかたが取扱説明書の内容をお 読みになり、正しい使いかたをご指導ください。

本書では、本製品を安全にお使いいただくための注意事項を次のよう に記載しています。

### 表示の説明

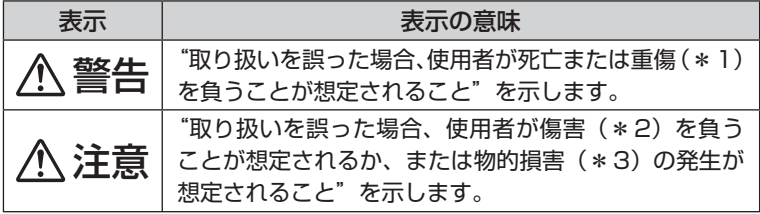

- \*1: 重傷とは失明やけが、やけど(高温・低温)、感電、骨折、中毒などで、後遺症が残 るものおよび治療に入院・長期の通院を要するものをさします。
- \*2: 傷害とは、治療に入院・長期の通院を要さない、けが、やけど(高温・低温)、感電 などをさします。
- \*3: 物的損害とは、家屋・家財および家畜・ペットなどにかかわる拡大損害をさします。

#### 図記号の例

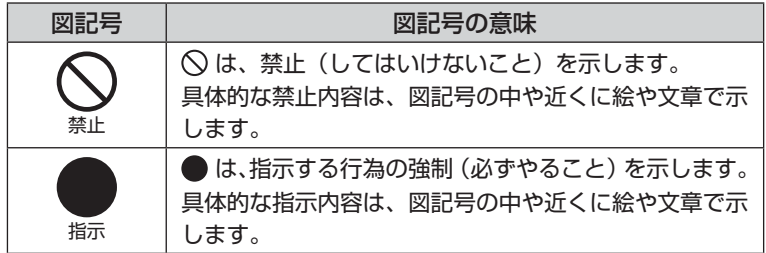

#### 免責事項について

- 地震、雷などの自然災害、火災、第三者による行為、その他の事故、お客様 の故意または過失、誤用、その他異常な条件下での使用により生じた損害に 関して、当社はいっさい責任を負いません。
- ●本製品および本製品に付属のソフトウェアの使用または使用不能から生じた 損害、逸失利益、および第三者からのいかなる請求等について、当社はいっ さい責任を負いません。
- ●本製品に付属の取扱説明書の記載内容を守らないことにより生じた損害に関 して、当社はいっさい責任を負いません。
- ●当社が関与しない接続機器、ソフトウェアなどとの意図しない組み合わせに よる誤動作やハングアップなどから生じた損害に関して、当社はいっさい責 任を負いません。
- ●記憶装置(ハードディスク CD/DVDなど)に記録された内容は故障や障 害の原因にかかわらず保証いたしかねます。大切なデータ等は、必ずお客様 の責任の下、普段からこまめにバックアップされるよう願います。
- ●本製品の保証条件は、付属している当社所定の保証書の規定をご覧ください。 ●本製品の仕様および外観は、改良のため予告なく変更することがあります。

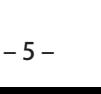

きには本製品からLANケーブルを取りはずしてください。 もし、本製品を落としたり、強い衝撃を与えたときは、本製

品をパソコン本体のUSBコネクタから、すぐに取りはずす そのまま使用すると、火災・感電・故障のおそれがあります。 点検・修理は、「お客様ご相談窓口(巻末を参照してください)」

雷が鳴り出したら本製品やケーブル類には触れない 落雷による感電のおそれがあります。雷の発生が予想されると

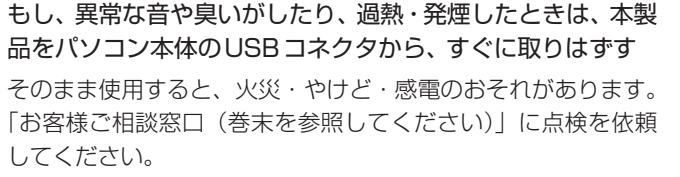

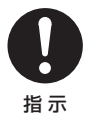

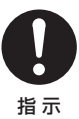

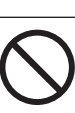

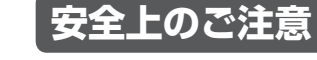

に依頼してください。

## 本製品の取り扱いについて

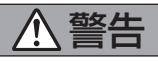

禁 止

そのまま使用すると、火災・感電・故障のおそれがあります。 点検・修理は、「お客様ご相談窓口(巻末を参照してください)」

もし、内部に水や異物等が入った場合は、本製品をパソコン

に依頼してください。

分解・改造・修理しない

火災・感電・故障・けがのおそれがあります。点検・修理は、「お 客様ご相談窓口(巻末を参照してください)」に依頼してください。

ビニール袋などの包装材料は乳幼児の手の届かないところに 保管する

口に入れたりなどして窒息のおそれがあります。

本体のUSBコネクタから、すぐに取りはずす

本製品をパソコン本体のUSBコネクタに接続する際は、確 実に差し込む

確実に差し込まないと、火災・感電のおそれがあります。

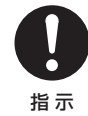

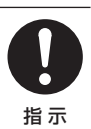

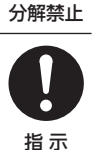

## 注意

本製品の近くに「花びん・コップ」などの水の入った容器や、 「ステープル・クリップ」などの金属物を置かない

異物(金属片・液体など)が本製品の内部に入ると火災・感電 や故障の原因となります。

点検・修理は、「お客様ご相談窓口(巻末を参照してください)」 に依頼してください。

ふろ場・シャワーなどの水がかかったり、湿度の高い場所あ るいは屋外などの雨や霧が入り込む場所では使用しない 火災・感電の原因となります。

ぬれた手で、取り付け・取りはずしをしない 感電のおそれがあります。

持ち運ぶときに振り回さない

人やものにぶつけたりしてけがの原因となることがあります。

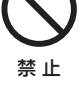

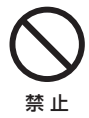

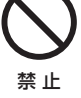

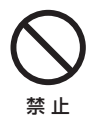

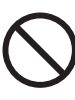

禁止

#### 強い衝撃を与えない

そのまま使用すると、火災・故障のおそれがあります。点検・ 修理は、「お客様ご相談窓口(巻末を参照してください)」に依 頼してください。

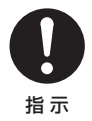

## **ご使用上のお願い**

#### 本製品の使用環境、保管場所および取り扱いについて

- ●次の使用環境条件の場所でご使用ください。 温度5~35℃、湿度20~80%
- 直射日光が当たる場所、しめ切った車の中、暖房機器の近くなど、温度が高 くなるところに置かないでください。

故障、誤動作の原因となります。

- 極端に低温になるところに置かないでください。 故障、誤動作の原因となります。
- ほこりの多いところに置かないでください。 故障、誤動作の原因となります。内部にほこりが入ったときは、「お客様ご 相談窓口」(巻末を参照してください)に点検を依頼してください。
- 急激な温度変化を与えないでください。 結露が生じ、故障、誤動作の原因となります。
- ●パソコン本体に本製品がセットされた状態で移動しないでください。 特に、電源の入った状態での移動は絶対に行わないでください。 パソコン本体や本製品の破損・故障の原因となります。
- ●本製品の上に物を乗せたり、物を落としたりしないでください。 破損・故障の原因となります。
- ●お手入れするときは、ベンジン、シンナーなどを使用しないでください。 変質、変形、変色の原因となります。
- ●もし、落としたり、強い衝撃を与えたときは、使用を中止してください。 そのまま使用すると、故障のおそれがあります。 点検・修理は、「お客様ご相談窓口(巻末を参照してください)」に依頼して ください。
- 近くにあるテレビ、ラジオなどへの影響がある場合は、以下のことを試みて ください。
	- ・ テレビ、ラジオの室内アンテナの方向を変える
	- ・ テレビ、ラジオに対する本製品の方向を変える
	- ・ 本製品をテレビ、ラジオから離す
	- ・ テレビ、ラジオのコンセントとは別のコンセントを使う
	- ・ コンセントと機器の電源プラグの間に市販のノイズフィルターを入れる
	- ・ 受信機に屋外アンテナを使う
	- ・平行フィーダーを同軸ケーブルに変える
- 本製品を電波障害自主規制(VCCI)に適合していない機器と接続すると、 テレビ、ラジオなどに影響が出やすくなりますので、ご注意ください。

## **用途制限について**

- ●本製品は人の生命に直接かかわる装置等(\*1)を含むシステムに使用でき るよう開発・製作されたものではないので、それらの用途に使用しないこと
	- \*1: 人の生命に直接かかわる装置等とは、以下のものをいいます。
		- ・生命維持装置や手術室田機器としての医療用機器
		- ・有毒ガスなど気体の排出装置および排煙装置
		- ・消防法、建築基準法など各種法律を遵守して設置しなければならない装置など
- ●本製品を、人の安全に関与し、公共の機能維持に重大な影響を及ぼす装置等 を含むシステム(\*2)に使用する場合は、システムの運用、維持、管理に 関して、特別な配慮(\*3)が必要となるので、当社営業窓口に相談してく ださい。
	- \*2: 人の安全に関与し、公共の機能維持に重大な影響を及ぼす装置等を含むシステム とは、以下のようなものをいいます。 (原子力発電所の主機制御システム、原子力施設の安全保護系システム、その他 安全上重要な系統およびシステム)

(集団輸送システムの運転制御システムおよび航空管制制御システム)

\*3: 特別な配慮とは、当社技術者と十分な協議を行い、安全なシステム(フール・プ ルーフ設計、フェール・セーフ設計、冗長設計する等)を構築することをいいます。

## **本書で使用している用語について**

#### Windows 8

Windows 8 またはWindows 8 Proを示します。

### Windows 7

Windows 7 Home PremiumまたはWindows 7 Professionalを 示します。

### **Trademarks**

- Microsoft、Windows及びWindowsロゴは、マイクロソフト企 業グループの商標です。
- その他の商品名、商標は各社の商標または登録商標です。

## **ご使用になる前に**

本製品を使用すると、USBコネクタを搭載した東芝製パソコンを、 LAN接続でインターネットに接続することができます。 電源はパソコンのUSBコネクタから供給するので、ACアダプターな どの電源が不要です。

### **主な特長**

#### USB2.0に準拠

※ 本製品は、パソコン本体のUSBコネクタに直接接続してください。 (USBハブなどの増設のUSBコネクタではご使用いただけません。)

### 10BASE-T(IEEE802.3)/100BASE-TX(IEEE802.3u)/ 1000BASE-T (IEEE802.3ab)対応

※ 1000BASE-Tに対応していますが、USBインターフェースの通信速度に依存します。

#### ジャンボフレーム(最大サイズ:9kB(9014byte))に対応

## **付属品の確認**

- USB-LAN変換アダプター本体 1個 ドライバーCD 1枚
- 取扱説明書(本書) 1部 保証書 1枚
	- $-12-$

## **各部の名称**

ここでは、本製品の各部の名称と機能について説明します。

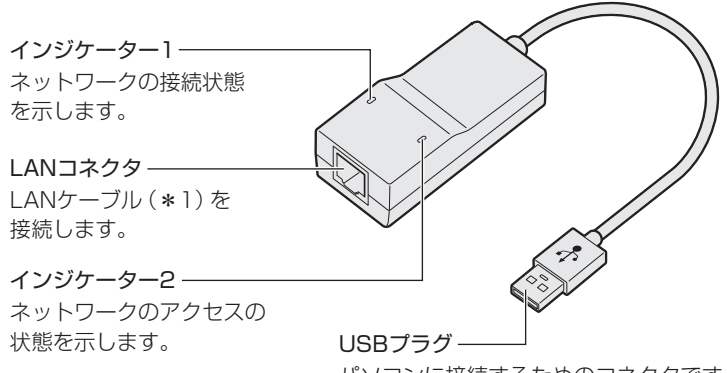

パソコンに接続するためのコネクタです。

インジケーター

| インジケーター1 | 緑色に点灯 | ネットワークに接続中 |
|----------|-------|------------|
|          | 消灯    | ネットワークに未接続 |
| インジケーター2 | 橙色に点灯 | アクヤス中      |
|          | 消灯    | 非アクヤス      |

\*1 本製品にLANケーブルは付属していません。市販のLANケーブルをご用意ください。 1000BASE-Tで接続する場合は、カテゴリ6のLANケーブルが必要です。

## **本製品を使用する**

本製品をパソコンと接続して使用するためには、専用のドライバーが 必要です。

本製品をパソコンに接続する前に、付属のドライバーCDからドライ バーを、必ずご使用のパソコンにインストールしてください。

### **ドライバーのインストール**

Windows 8の場合を例にインストール手順を説明します。 (以降の説明も同様です。)

- *1* 付属のドライバーCDをパソコンのドライブにセットします。 ご使用のパソコンにドライブが搭載されていない場合、外付けド ライブをご用意ください。
- *2* ドライバーCDのDriverフォルダーのSetup.exeをダブルク リックしてドライバーのインストーラを起動します。

*3* 次の画面が表示されますので、「完了」ボタンをクリックします。

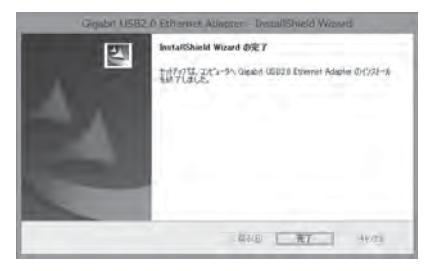

#### これでドライバーのインストールは終了です。

※インストールの途中、警告メッセージが表示される場合がありますが、そのままインス トールを続けてください。

### ドライバーのインストールの確認

1 エクスプローラの「コンピューター」を右クリックし、表示さ れたメニューからプロパティを選択します。

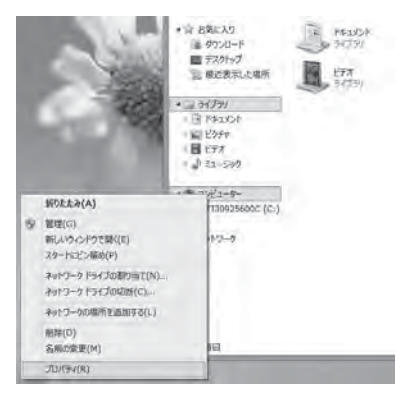

### 2「コントロールパネルホーム」をクリックして「コントロール パネルーを開きます。

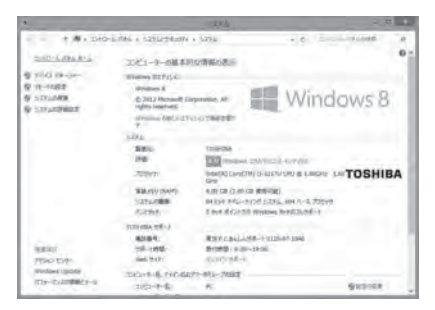

3 「プログラムのアンインストール」 をクリックして 「プログラ ムのアンインストールまたは変更丨画面を開きます。

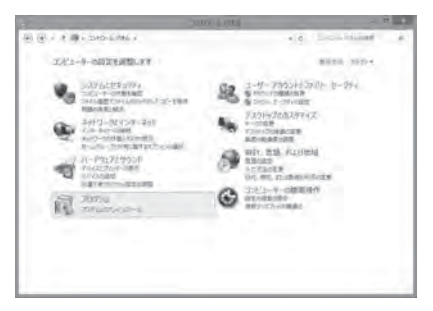

### *4* コントロールパネルの「プログラムのアンインストールまたは 変更」画面に「Gigabit USB2.0 Ethernet Adapter」が表 示されていればドライバーが正常にインストールされています。

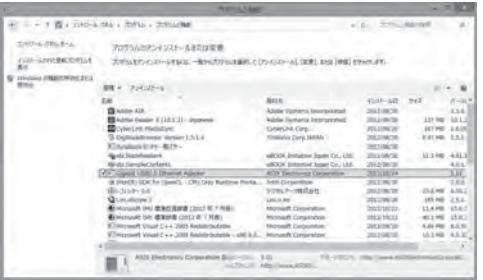

## **パソコンと接続する**

- *1* パソコンの電源を入れます。
- *2* 本製品のUSBプラグをパソコンのUSBコネクタに差し込み ます。

*3* LANケーブルのプラグの一方を本製品のLANコネクタに差し 込むロック部を下にして、「カチッ」と音がするまで差し込ん でください。

LANケーブルをはずしたり差し込むときは、プラグの部分を持っ て行ってください。また、はずすときは、プラグのロック部を押 しながらはずしてください。ケーブルを引っ張らないでください。 本製品専用のドライバーをインストールする前に本製品をパソコ ンに接続しないでください。

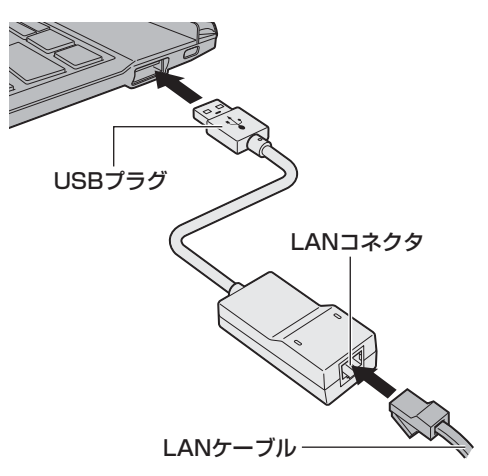

*4* もう一方のLANケーブルのプラグをルーターなどのLANコネ クタに差し込みます。

#### **パソコンとの接続の確認**

*1* エクスプローラの「コンピューター」を右クリックし、表示さ れたメニューからプロパティを選択します。

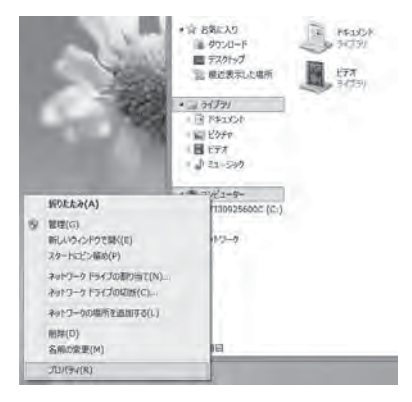

### *2* 「デバイスマネージャー」をクリックして「デバイスマネー ジャー」を開きます。

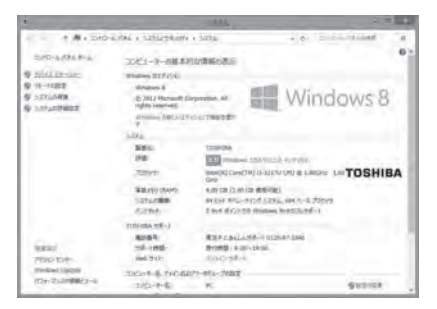

*3* 「ネットワークアダプター」グループに「ASIX AX88178 USB2.0 to Gigabit Ethernet Adapter」が表示されている ことを確認します。

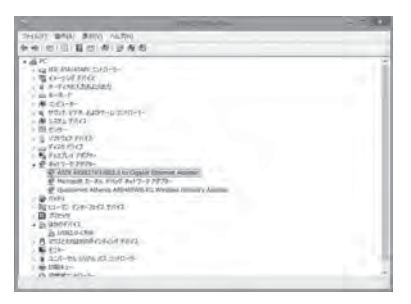

### 4 「ネットワークアダプター」グループの「ASIX AX88178 USB2.0 to Gigabit Ethernet Adapter」を右クリックし、 表示されたメニューからプロパティを選択します。

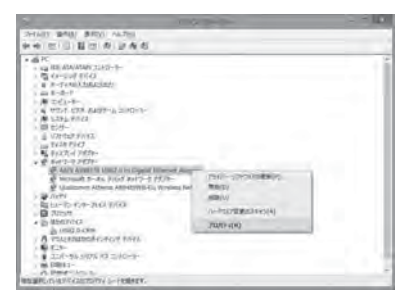

5 [ASIX AX88178 USB2.0 to Gigabit Ethernet Adapter のプロパティーの「デバイスの状態」に「このデバイスは正常 に動作しています。」が表示されていれば正常に接続動作して います。

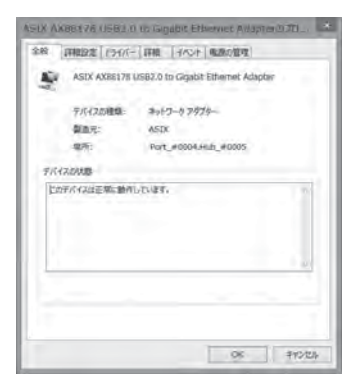

### **ドライバーのアンインストール**

*1* 本書P.16~17の手順*1*~*3*を実行してコントロールパネル の「プログラムのアンインストールまたは変更」画面を表示し ます。

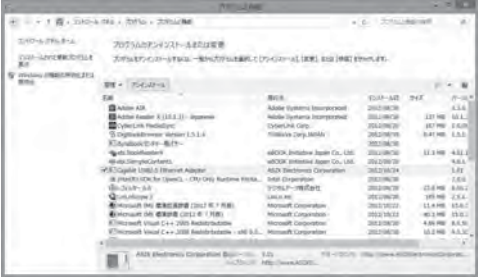

「Gigabit USB2.0 Ethernet Adapter」を選択し、「アンインス トール」をクリックします。

2 次の画面が表示されますので、「完了」ボタンをクリックします。

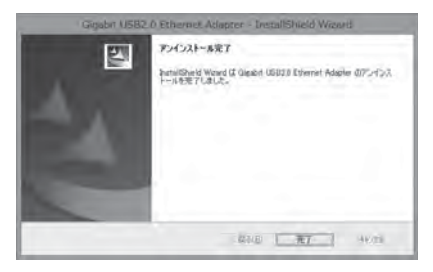

#### これでドライバーのアンインストールは終了です。

## **本製品の仕様**

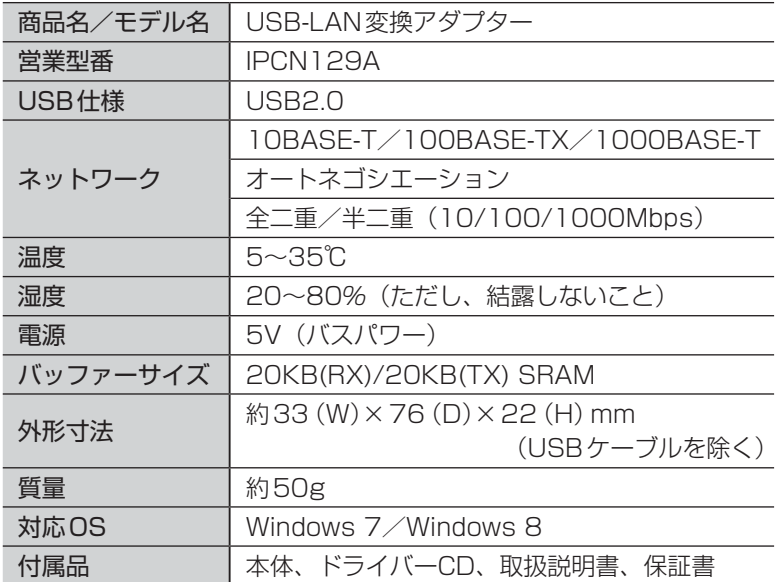

外形寸法図

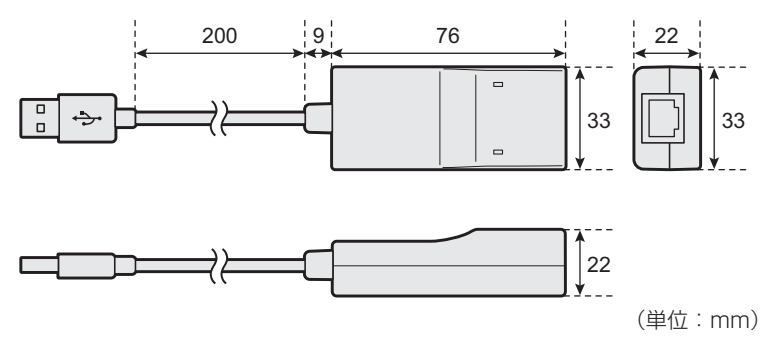

## **技術基準適合について**

#### 電波障害自主規制について

● この装置は、クラスB情報技術装置です。 この装置は、家庭環境で使用することを目的としていますが、この 装置がラジオやテレビジョン受信機に近接して使用されると、受信 障害を引き起こすことがあります。 取扱説明書に従って正しい取り扱いをしてください。 VCCI-B

## **廃棄について**

木製品を廃棄するときは、地方自治休の条例または規則に従って処理 してください。詳しくは、各地方自治体に問い合わせてください。

## **修理サービスについて**

- 異常や故障が発生したら、次の①~③の内容をご確認のうえ、「お 客様ご相談窓口(巻末を参照してください)」までご連絡ください。 ① 使用している機器の名称
	- ② ご購入年月日、ご購入先
	- ③ 現在の状態(できるだけ詳細に)
- 保証期間中の修理については、保証書の記載内容により、無料修理 いたします。
- 保証期間経過後の修理については、「お客様ご相談窓口(巻末を参 照してください)」までご連絡ください。修理によって機能が維持 できる場合は、お客様のご要望により有料修理させていただきます。 (修理に代わって同等品と交換させていただくことがあります)
- 海外での修理サービスについて 本製品の仕様は日本国内向けとなっておりますので、海外では修理 をお受けできません。
- 修理依頼される場合のお願い
	- ・ 修理はセンドバックでのみお受けいたしております。 お持ち込みでの修理はお受けいたしておりません。
	- ・ お送りいただく場合の送料、包装費用は保証期間の有無を問わず お客様のご負担となります。
	- ・ 保証期間中の場合は、保証書を本製品に添付してください。
	- ・ 保証期間経過後の修理については、お見積もりの必要の有無、ま たは修理費限度額および連絡先を明示のうえ、本製品に添付して ください。
	- ・ 本修理品を緩衝材に包んでダンボール箱(本製品の包装箱、包装 材を推奨します)に入れて、破損しないようにご注意のうえ、お 送りください。

### 送付先 東芝PC IOSセンター 〒261-8580 千葉県千葉市美浜区真砂5-20-7 TOPS ビル3F TEL 043-278-5970 FAX 043-278-9035

### 日本国内用です

本製品を使用できるのは日本国内のみです。

This product can not be used in foreign country as designed for Japan only.

#### お客様ご相談窓口

この製品のアフターサービスは、下記の「お客様ご相談窓口」にて承っ ております。

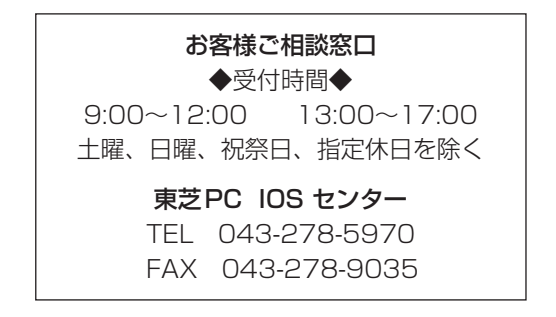

### USB-LAN 変換アダプター 取扱説明書

2012 年 11 日 A1 版発行

## 発行 株式会社東芝 デジタルプロダクツ&サービス社

〒105-8001 東京都港区芝浦一丁目1番1号 http://www3.toshiba.co.jp/pc/peripheral/top.htm

©2012 TOSHIBA CORPORATION ALL RIGHTS RESERVED

無断複製および転載を禁ず